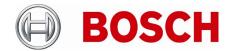

| From  | Product Management | Telephone       | Nuremberg   |  |
|-------|--------------------|-----------------|-------------|--|
| BT-SC | ST-BT/PAS4         | +49 911 93456 0 | 11-Feb-2020 |  |

### Release Letter

| Product: | DIVAR IP all-in-one 5000 Family                |  |
|----------|------------------------------------------------|--|
| Version: | Patch Installer version 1.00 (initial release) |  |

### 1. General

The Patch Installer combines a number of software patches, which are applicable to the above-mentioned product(s). The Patch Installer is supposed to be executed on an already installed system. It does not change or replace the recovery image.

### 2. Restrictions; Known Issues

• After login to BVRAdmin account for patch installation the system needs to be rebooted, which may result in a recording gap (depending on the amount of RAM-buffer of the used cameras). It is recommended to check recording functionality after system update and reboot.

# 3. New subcomponent software versions

If installed on BVMS 9 system:

- Video Streaming Gateway 6.45.0010
- Transcoding Service 6.44.0042

If installed on BVMS 10 system:

- Video Streaming Gateway 7.00.0002
- Transcoding Service 7.10.0017

#### 4. New Features

N/A

# 5. Applied Changes / Bug Fixes

General:

 Includes MAC-address fix described in KB-article: <a href="https://community.boschsecurity.com/t5/Security-Video/TSG-DIPaio-5000-changing-MAC-address-results-into-invalid/ta-p/10332">https://community.boschsecurity.com/t5/Security-Video/TSG-DIPaio-5000-changing-MAC-address-results-into-invalid/ta-p/10332</a>

If installed on BVMS 9 system:

Patch for BVMS-9.0.0.827: 221394, 221454 - 4 Eyes user changing password

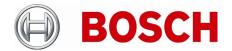

| From  | Product Management | Telephone       | Nuremberg   |
|-------|--------------------|-----------------|-------------|
| BT-SC | ST-BT/PAS4         | +49 911 93456 0 | 11-Feb-2020 |

- Patch for BVMS-9.0.0.827: 231649 AUX command
- Patch for BVMS-9.0.0.827: 241707, 242334 DIP AiO iSCSI Load Balancing and Config Tabs
- Patch for BVMS-9.0.0.827: 227171 DVR Hybrid Frame drop
- Patch for BVMS-9.0.0.827: 229661, 224251, 221373, 209832 MOV Export
- Patch for BVMS-9.0.0.827: 208696, 235489 OC Restart Stream Loss
- Patch for BVMS-9.0.0.827: 211404, 241463 Security Issue
- Patch for BVMS-9.0.0.827: 219067 RCP+ Callsequencer

#### If installed on BVMS 10 system:

- Patch for BVMS-10.0.0.1225: 241707, 242334 DIP AiO iSCSI Load Balancing and Config Tabs
- Patch for BVMS-10.0.0.1225: 232054, 232229 Improvements Forensic Search and Video Export
- Patch for BVMS-10.0.0.1225: 211404, 241463 Security Issue
- Adds firewall exceptions for 64-bit BVMS binaries

### 6. Installation Notes

The following steps have to be performed in order to patch an existing installation on a DIVAR IP all-in-one video management appliance:

- Download and unzip the Patch Installer from http://www.boschsecurity.com
- Copy the content to a USB drive
- When the BVMS default screen is shown, press CTRL + ALT + DEL
- Hold down the SHIFT key while clicking Log off
- Log in as BVRAdmin
- Transfer the BVMS installation folder from the USB drive to the BVRAdmin desktop
- Double click executable inside the transferred folder.
- Follow the installation procedure without changing any settings

#### Notes:

- During initial boot and installation the system must be connected to a network.
- The patch requires a system reboot which results in a short recording gap.
- In case of an upgrade to BVMS 10, the patch shall be applied after the BVMS upgrade.

### 7. History

N/A - initial version